# GCTA Practical 2

Goal: To use GCTA to estimate  $h^2_{SNP}$  from whole genome sequence data & understand how MAF/LD patterns influence biases

# **GCTA practical:** Real genotypes, simulated phenotypes

Genotype Data to Make the Genetic Relatedness Matrix (GRM) **Whole Genome Sequence** used to make GRM

- 1,000 Genomes + UK10K sequence data
- All variants included (except singletons)
- Relatedness<0.05
- $N = 3,363$
- Plink used to create the GRM (--make-grm-bin)
	- **ALREADY DONE**

# GCTA practical: Real genotypes, simulated phenotypes

Simulated phenotypes with a standard polygenic model

- 1,000 causal variants
- Randomly from whole genome sequence data
- Realistic LD & MAF with respect to SNP array data used to create the GRM

### **3 Different Phenotypes: Vary the MAF of the Causal variants**

- Random: drawn from all sequenced variants
- $\text{Rare: } 0.0025 < \text{MAF} < 0.01$
- Common: MAF > 0.05

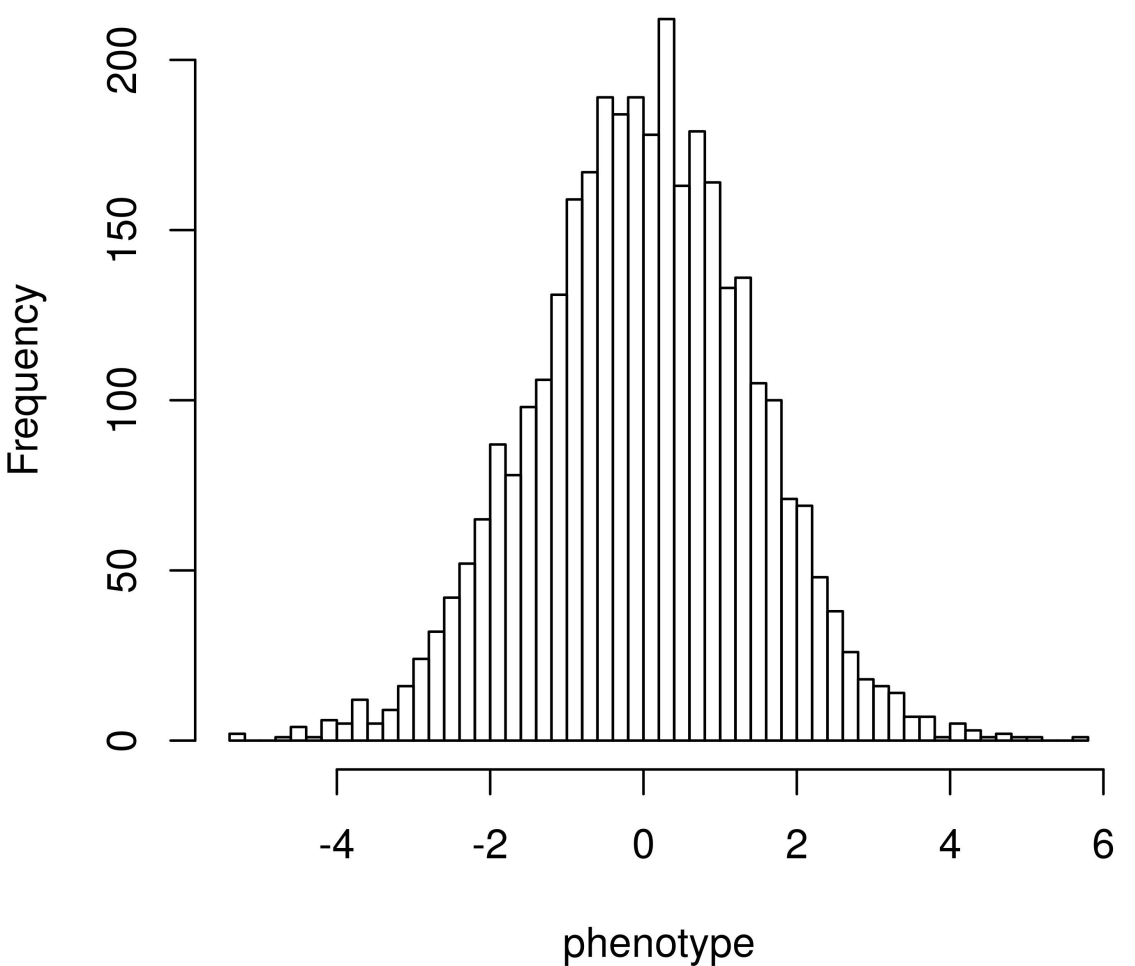

# GCTA practical: Real genotypes, simulated phenotypes

Simulated phenotypes with a standard polygenic model

- 1,000 causal variants
- Randomly from whole genome sequence data
- Realistic LD & MAF with respect to SNP array data used to create the GRM

### **3 Different Phenotypes: Vary the MAF of the Causal variants**

- Random: drawn from all sequenced variants
- $\text{Rare: } 0.0025 < \text{MAF} < 0.01$
- Common:  $MAF > 0.05$

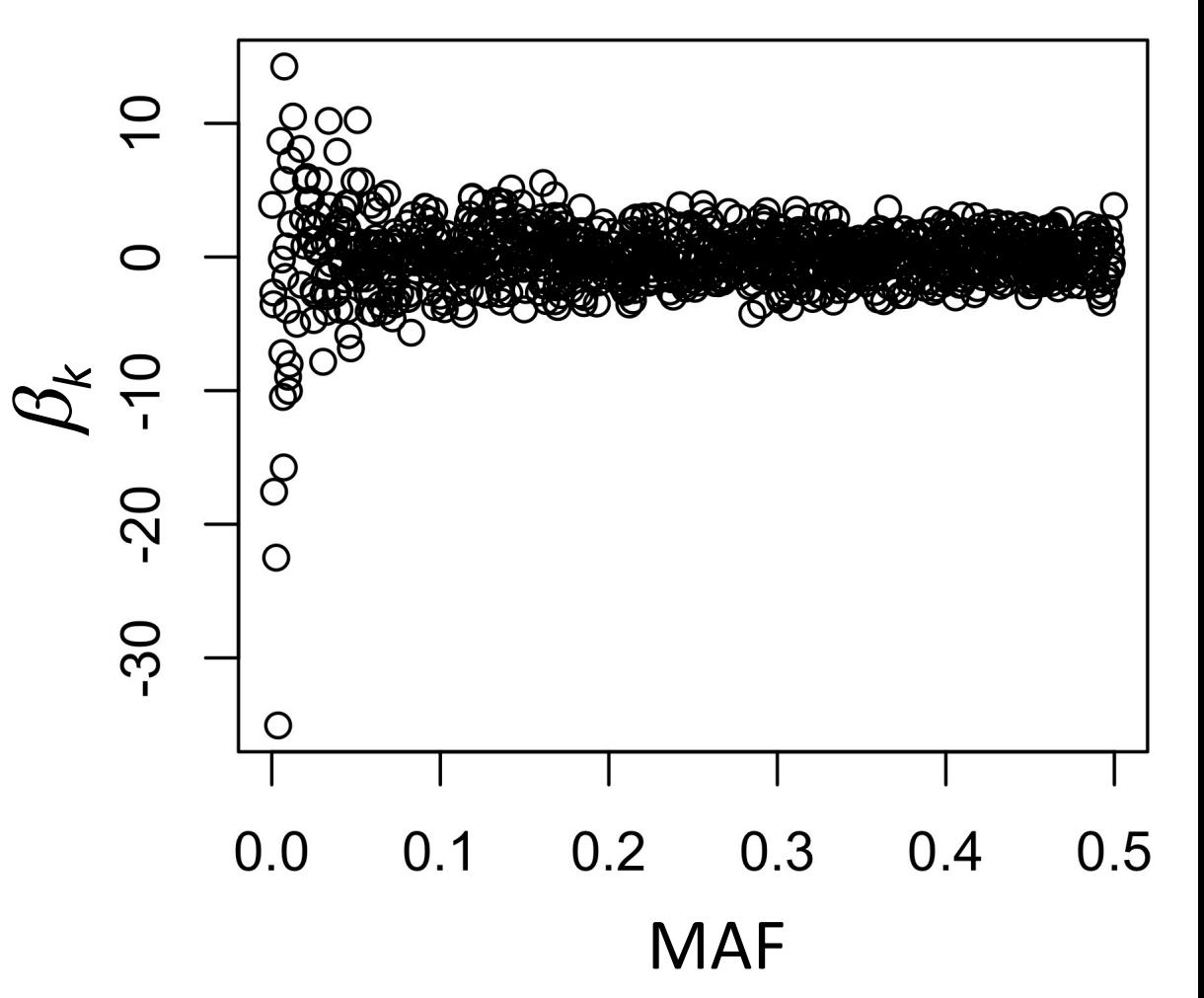

### MAF of SNP array markers and whole genome sequence

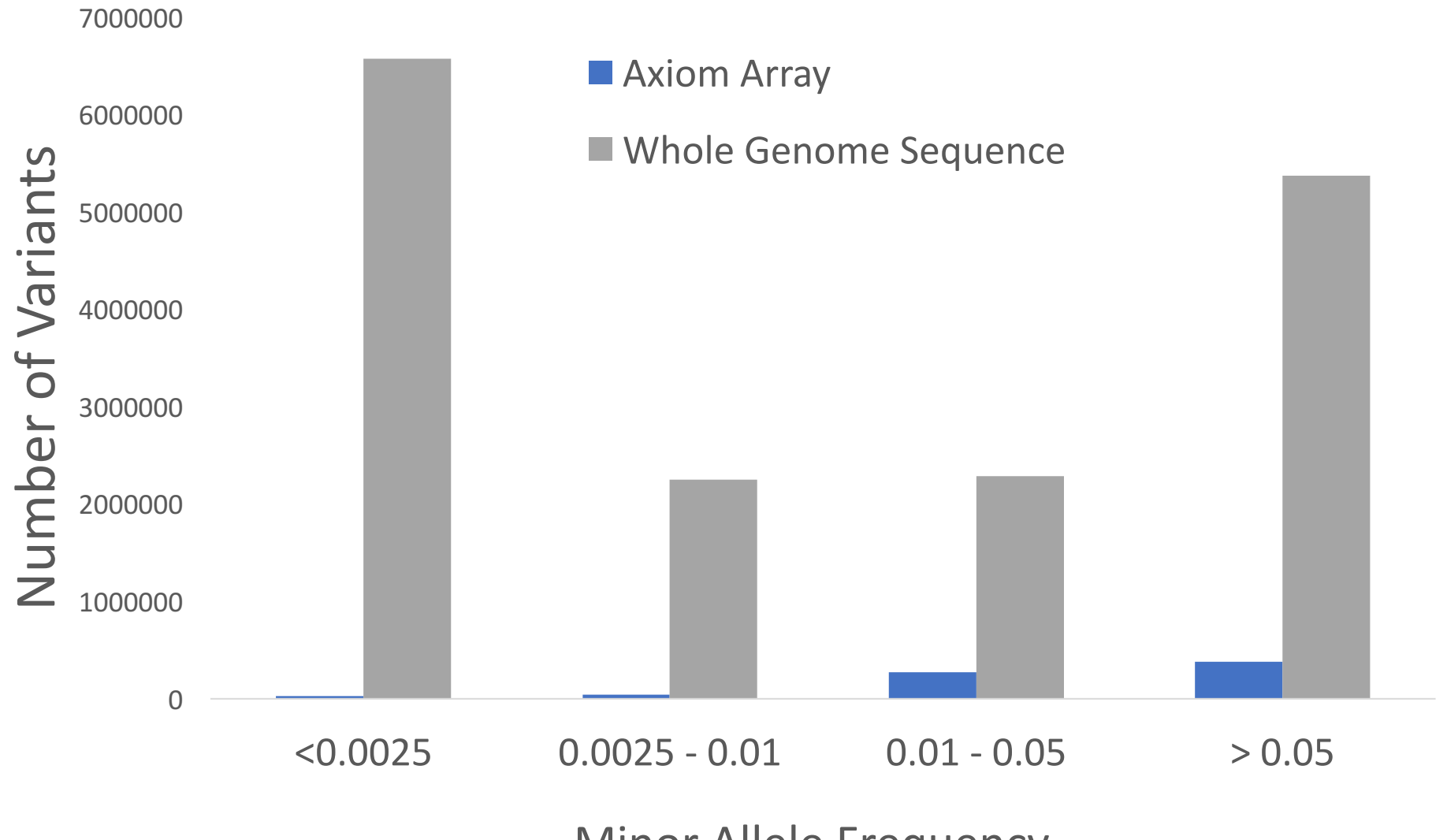

**Minor Allele Frequency** 

## GCTA Practical

### Data already loaded on local drives

- LOCATION: /faculty/luke/2017/Wednesday practical 2
- GET DATA:
	- Open terminal
	- **TYPE:** cp –r /faculty/luke/2017/Wednesday practical 2 /YOUR/HOME/DIRECTORY/HERE/
	- **TYPE:** cd

/YOUR/HOME/DIRECTORY/HERE/Wednesday\_practical\_2 

## GCTA Practical

- **TYPE:** ls
- •GRM:
	- WGS.rel05.grm.bin (binary file with GRM elements)
	- WGS.rel05.grm.N.bin (binary file with the number of SNPs used to create the GRM)
	- WGS.rel05.grm.id (id file with family ID and individual ID listed)
- Phenotype:
	- pheno randomCVs.txt

# GCTA Practical: RUN GCTA

**COMMAND:** 

Randomly chosen CVs:

gcta --grm-bin WGS.rel05 --pheno pheno\_randomCVs.txt --reml --out WGSgrm.random --thread-num 4

#### **Randomly Drawn CVs:**

**TYPE:** cat WGSgrm.random.hsq

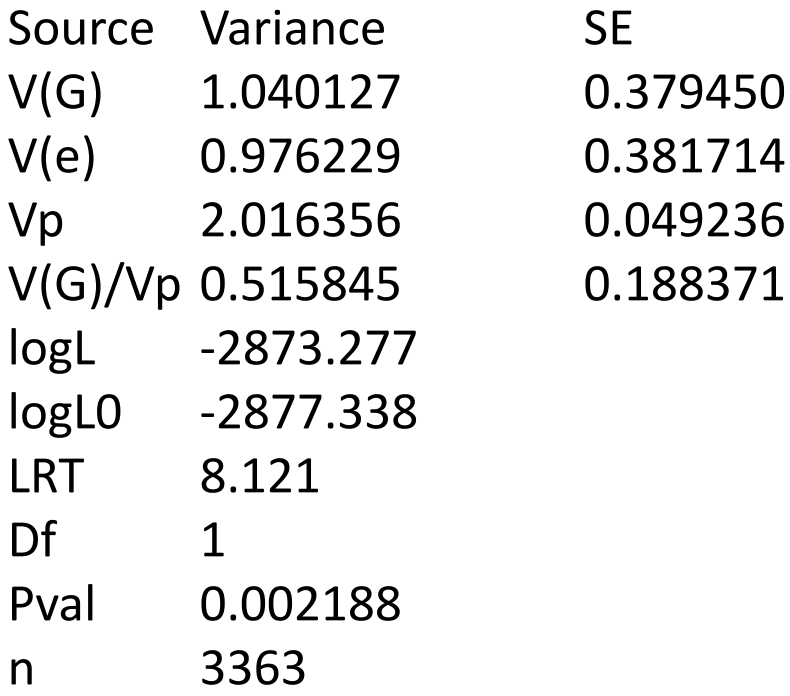

#### **Randomly Drawn CVs:**

#### **TYPE:** cat WGSgrm.random.hsq

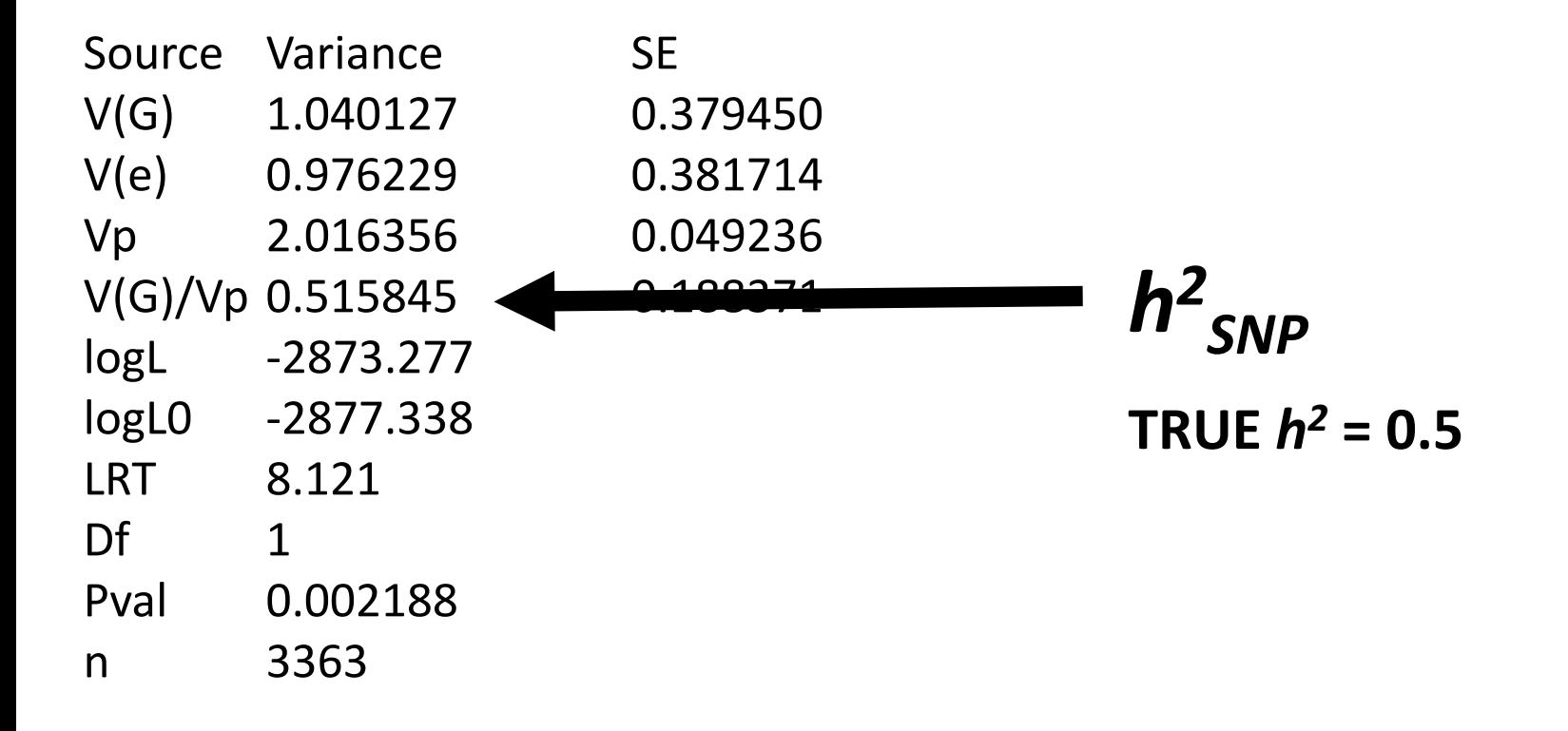

## GCTA Practical: GCTA OUTPUT

#### **Randomly Drawn CVs:**

**TYPE:** cat WGSgrm.random.hsq

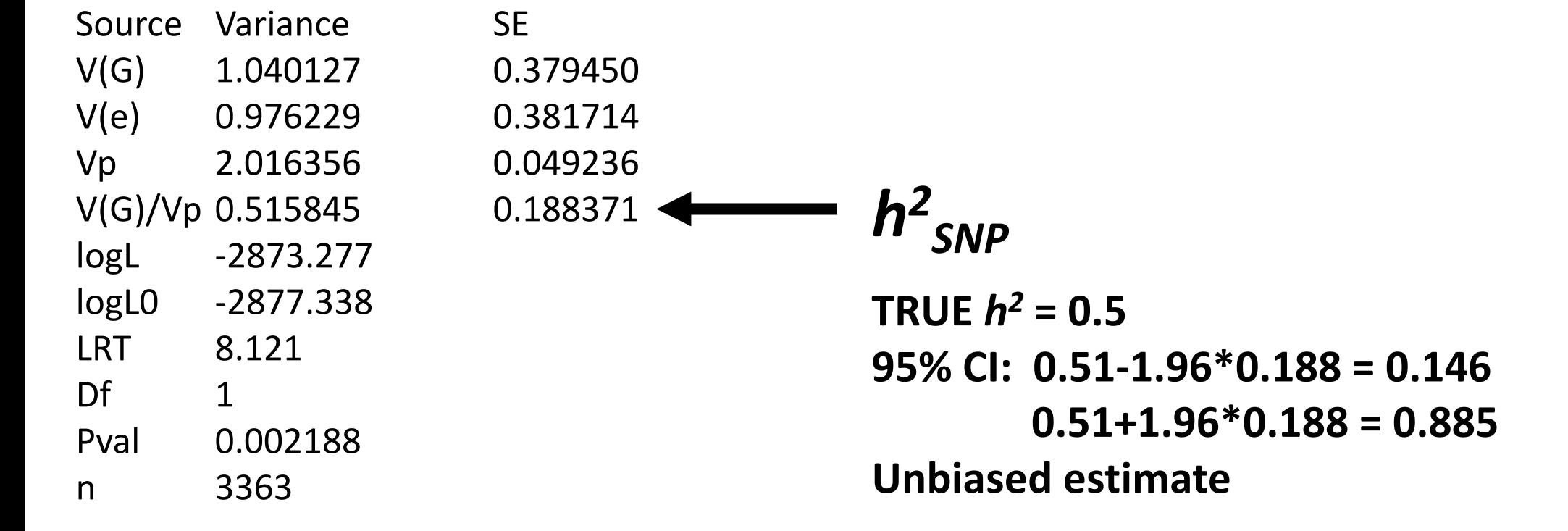

#### **Randomly Drawn CVs:**

**TYPE:** cat WGSgrm.random.hsq

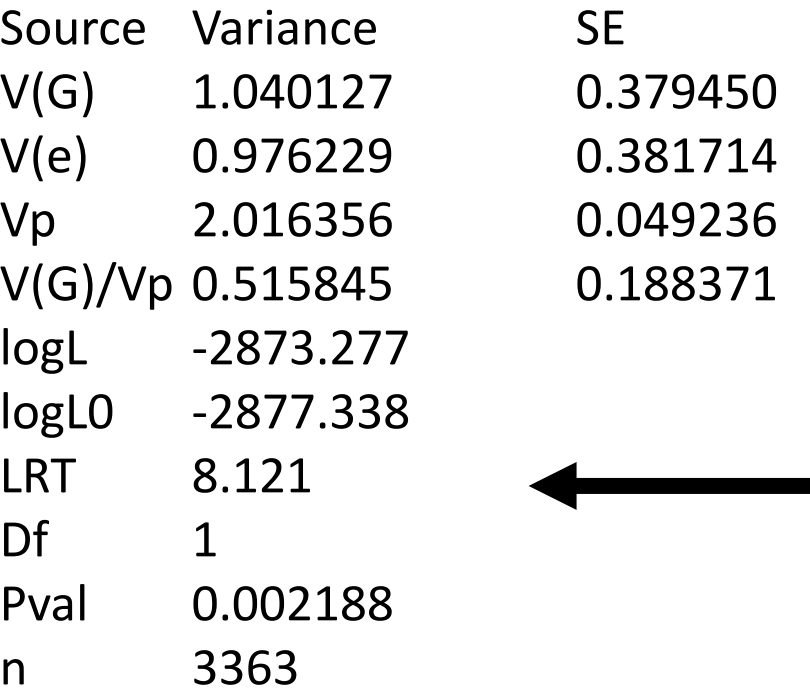

Likelihood Ratio Test Testing if  $V(G) > 0$  $2*(-2873.277--2877.338) = 8.1$  $X^2$  test, 1 df

### GCTA Practical: RUN GCTA

### **COMMANDS:**

Rare CVs:

gcta --grm-bin /path/to/data/WGS.rel05 --pheno path/to/data/pheno rareCVs.txt --reml --out WGSgrm.rare --thread-num 4

### Common CVs:

gcta --grm-bin /path/to/data/WGS.rel05 --pheno path/to/data/pheno\_commonCVs.txt --reml --out WGSgrm.common -thread-num 4

#### **Randomly Drawn CVs:**

**TYPE:** cat WGSgrm.random.hsq

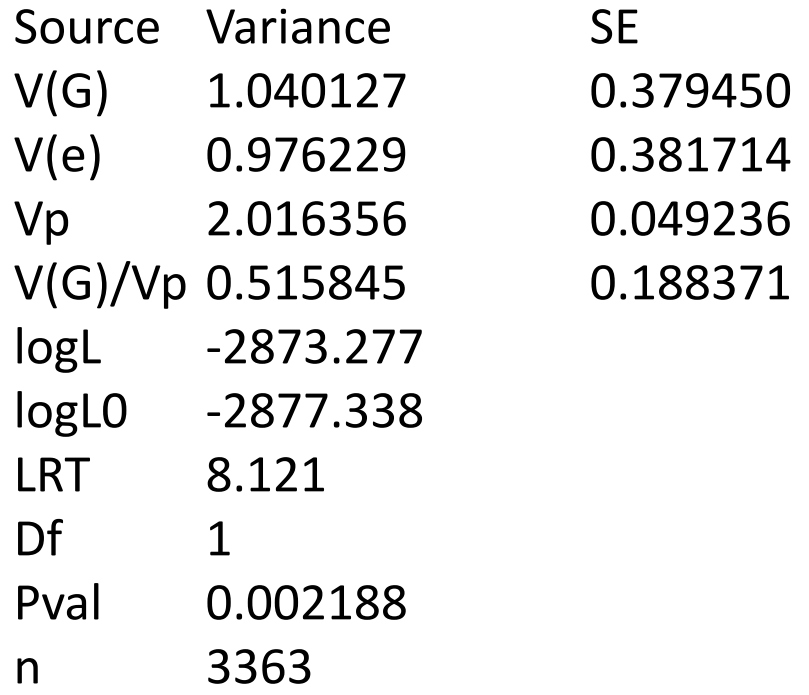

### Rare CVs (0.0025 < MAF < 0.01):

**TYPE:** cat WGSgrm.rare.hsq

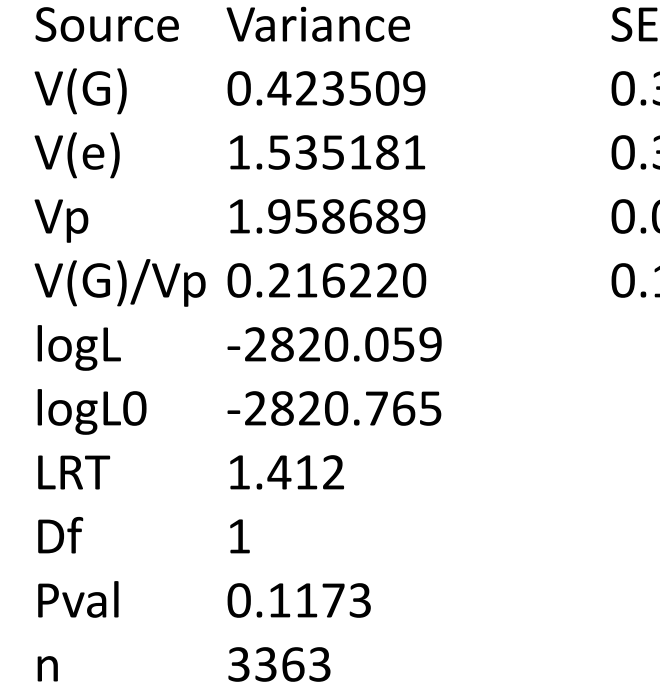

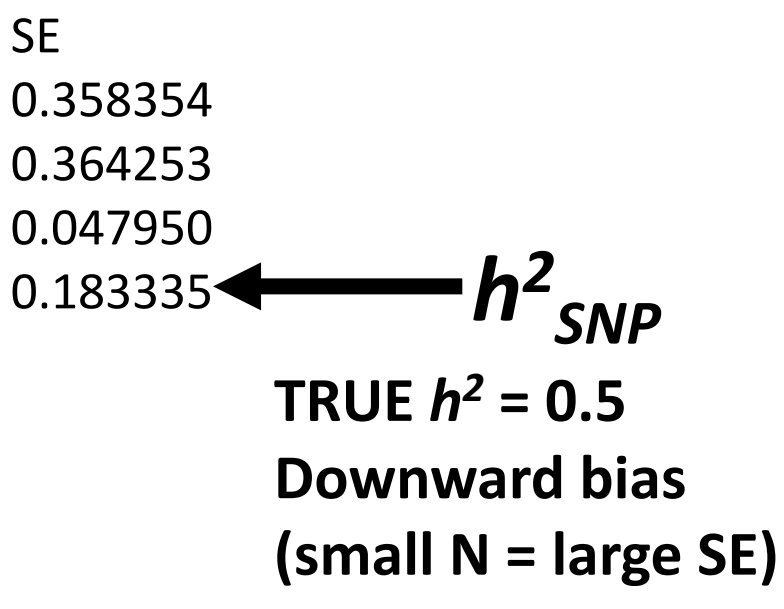

#### **Randomly Drawn CVs:**

**TYPE:** cat WGSgrm.random.hsq

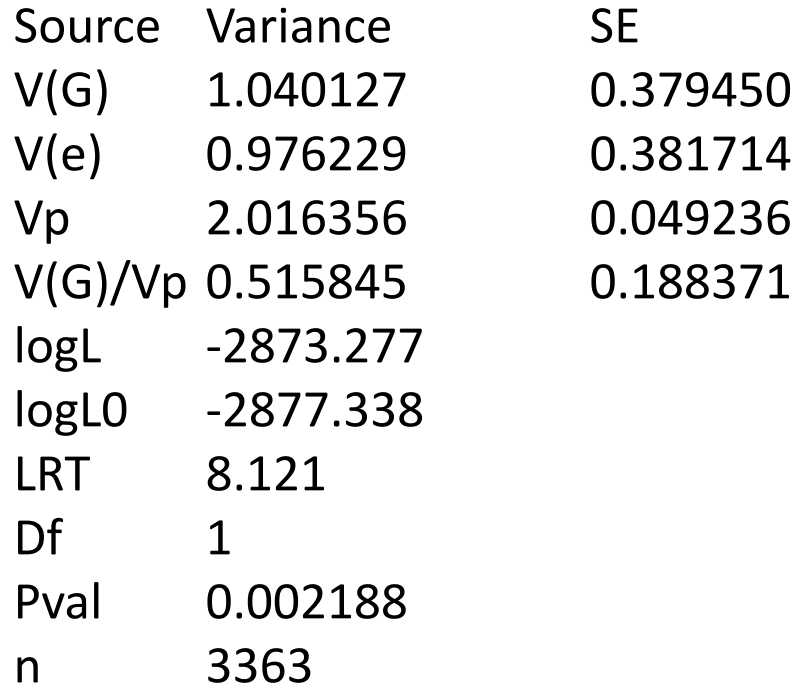

### **Rare CVs (MAF> 0.05):**

**TYPE:** cat WGSgrm.common.hsq

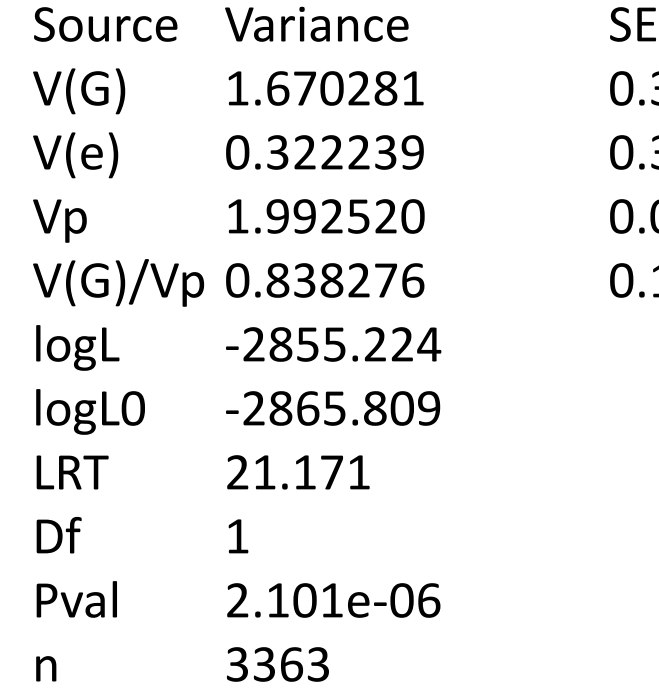

0.382601 0.380868 0.048599  $0.191079$   $\triangleleft$ **TRUE**  $h^2 = 0.5$ **Upward bias (small N = large SE)** *h2 SNP*

### GCTA Practical – MAF-stratified

- MAF-stratified GREML partition variance among MAF bins
	- Multiple GRMs included in the model, same otherwise
- •Data:
	- Change to MGRM directory.
	- **TYPE:** cd MGRM

## GCTA Practical – MAF-stratified

- GRMs:
	- WGS.rel05.common.\* (all variants with MAF > 0.05)
	- WGS.rel05.uncommon.\* (0.0025 < MAF < 0.05)
	- WGS.rel05.rare.\* (MAF<0.0025)
- Phenotype:
	- pheno randomCVs.txt (CVs randomly drawn from all sequence variants)
- MGRM list
	- List of GRM paths and prefixes
	- **TYPE:** cat mgrm.list.txt

# GCTA Practical: RUN GCTA with multiple GRMs **COMMAND:**

### Randomly Drawn CVs:

gcta --mgrm mgrm.list.txt --pheno pheno\_randomCVs.txt --reml --reml-no-lrt --out mgrm.randomCV --thread-num 4

## GCTA Practical: GCTA OUTPUT MGRM MODEL

### **TYPE:** cat mgrm.randomCV.hsq

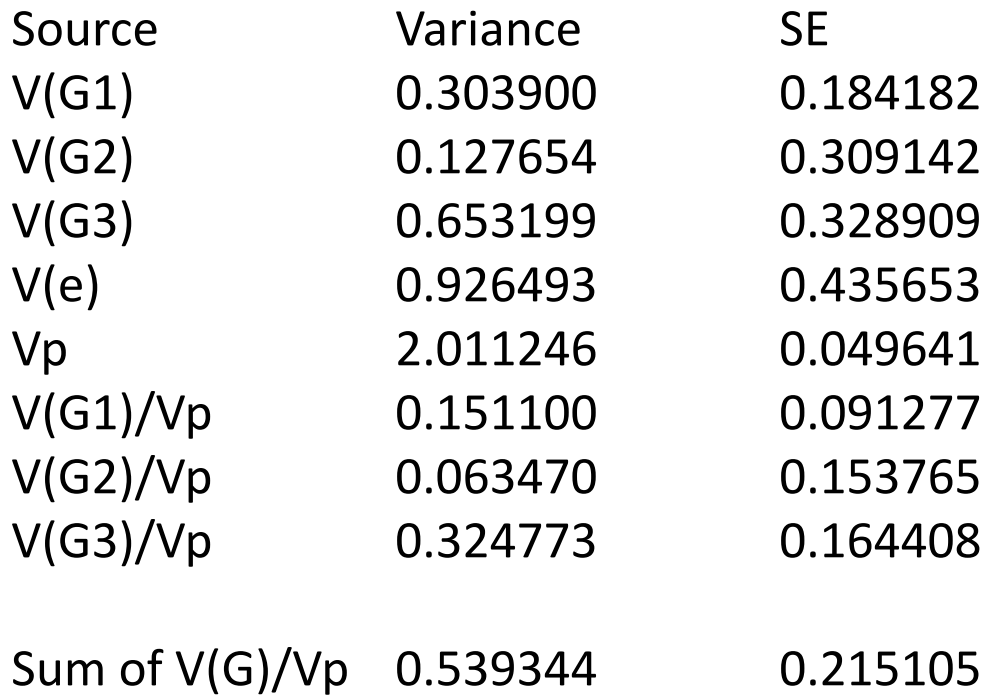

logL -2872.894 N 3363

## GCTA Practical: RUN GCTA with multiple GRMs

**Try running with different phenotypes** 

- **Common CVs**
- **Rare CVs**